# **HP PageWide Pro 552dw**

## 保留备用

# 安装指南 [简体中文]

## 目录

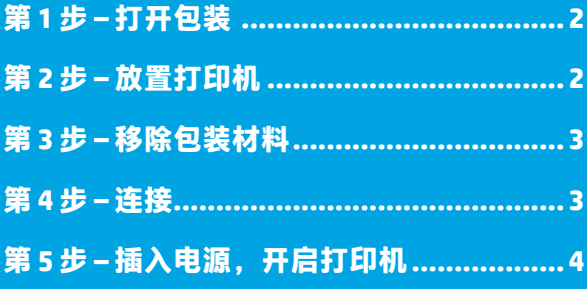

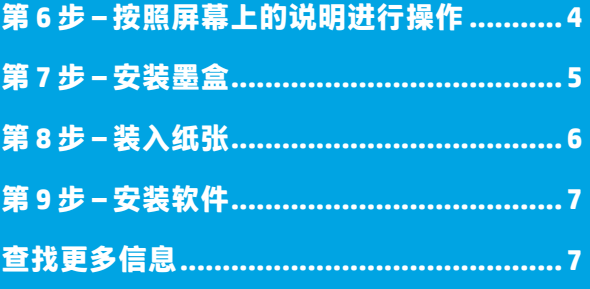

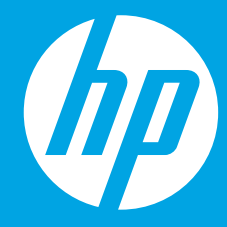

<span id="page-1-0"></span>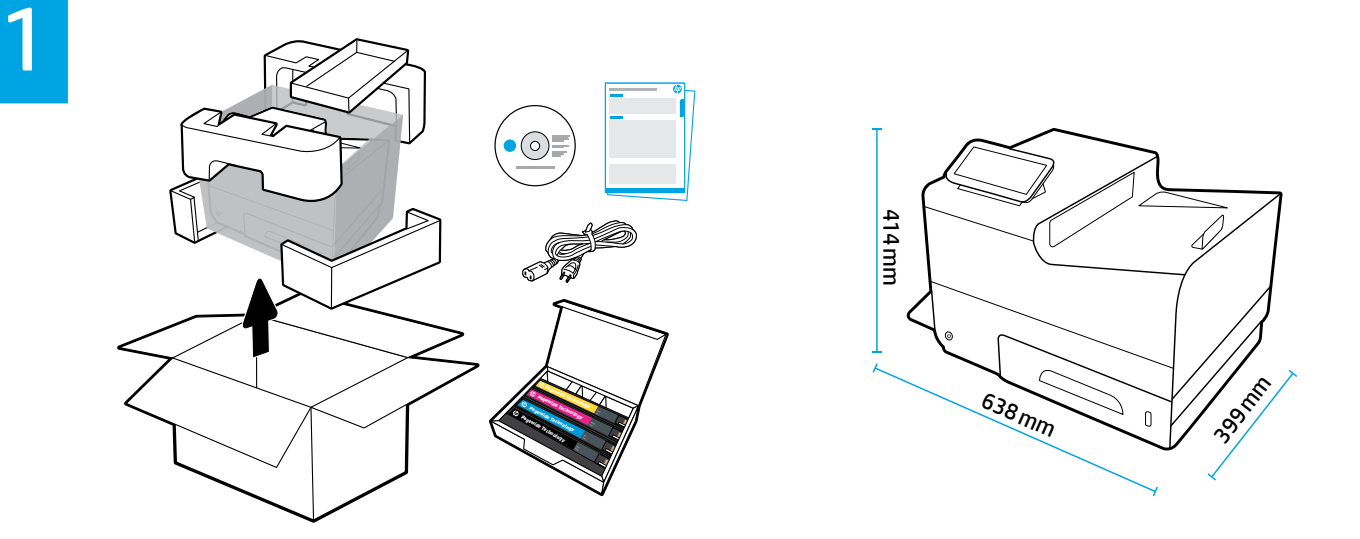

<span id="page-1-1"></span>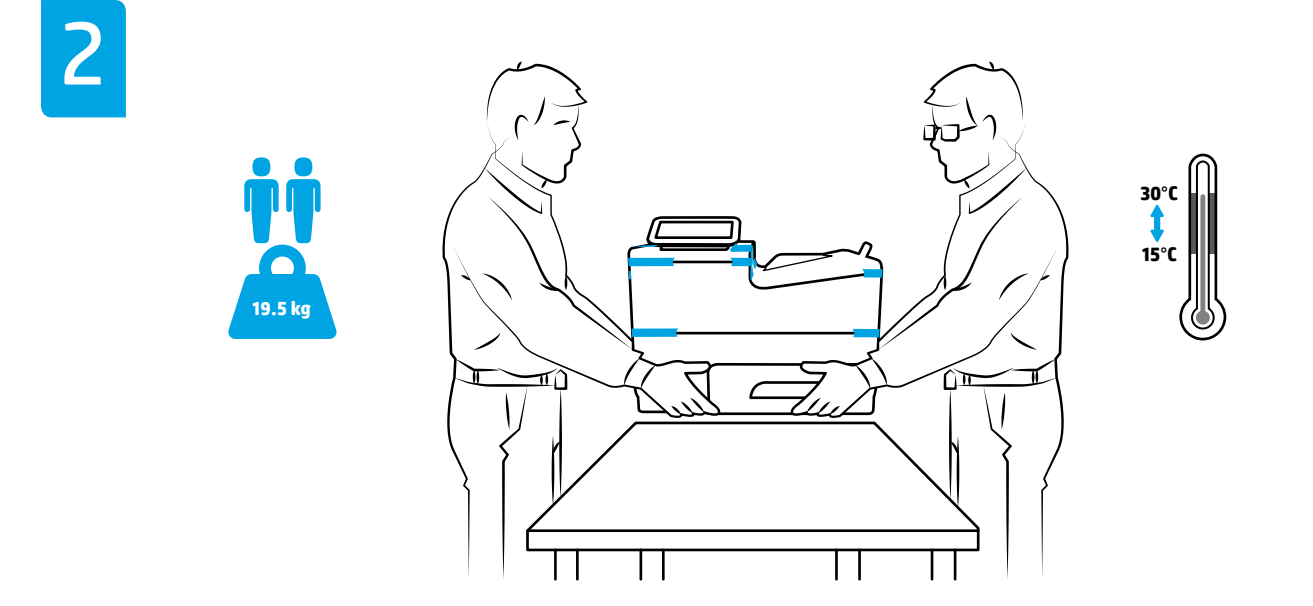

将打印机放置在稳固、通风良好且无尘的区域,避免阳光直射。保持打印机水平放置,以防止墨盒泄露。打印机 温度和室温应保持在 15 - 30℃ 之间。

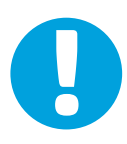

注意事项: 请确保将打印机放置在最终位置上, 再继续操作。移除胶带并安装墨盒后再搬动或运输打印机可能会 损坏打印机。

<span id="page-2-0"></span>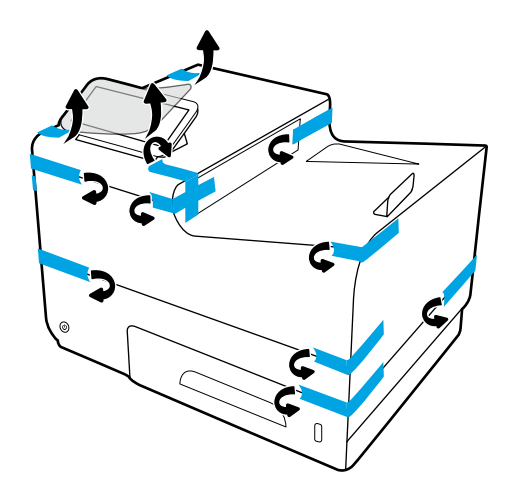

<span id="page-2-1"></span>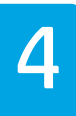

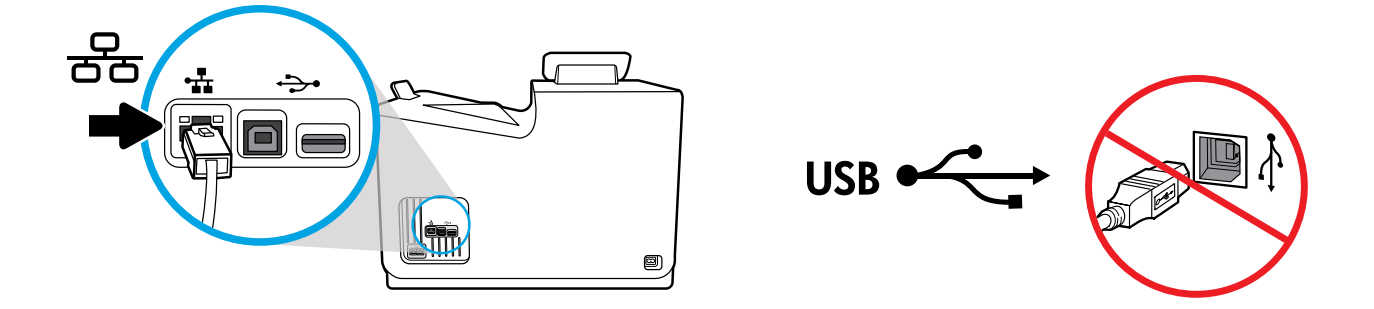

如果要连接到以太网网络,请连接以太网电缆。**此时,请不要连接 USB 连接线**。

<span id="page-3-0"></span>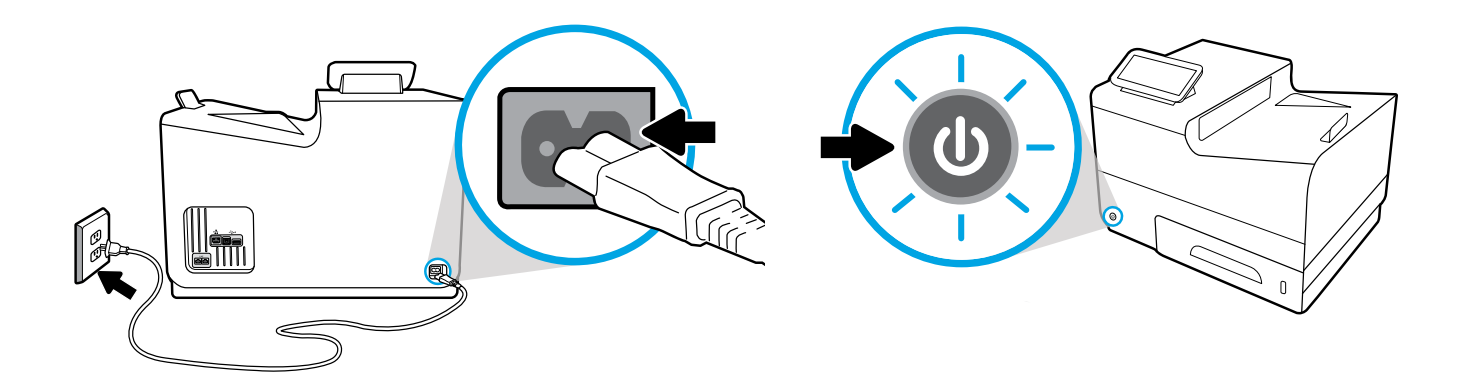

将电源线接到交流电源插座上。开启打印机

**4 注意事项**: 电源应与打印机标签上的额定电压匹配, 100-240 Vac 或 200-240 Vac 和 50/60 Hz。请仅 使用打印机随附的电源线。

<span id="page-3-1"></span>![](_page_3_Figure_4.jpeg)

在显示器上选择语言,然后根据屏幕上的说明执行操作。

![](_page_3_Picture_6.jpeg)

**重要信息**:墨盒插入后要花费 20 分钟的时间初始化。初始化可以确保获得最佳打印质量、速度和可靠性。

<span id="page-4-0"></span>![](_page_4_Picture_0.jpeg)

![](_page_4_Picture_1.jpeg)

![](_page_4_Picture_2.jpeg)

![](_page_4_Picture_3.jpeg)

![](_page_4_Picture_4.jpeg)

<span id="page-5-0"></span>![](_page_5_Picture_1.jpeg)

![](_page_5_Picture_2.jpeg)

![](_page_5_Picture_3.jpeg)

![](_page_5_Picture_4.jpeg)

<span id="page-6-0"></span>![](_page_6_Picture_1.jpeg)

### **安装软件**

如果是自主管理设置 请访问 **[123.hp.com/pagewide](http://123.hp.com/pagewide)** 下载并安装 HP 打印机软件。

Windows 用户还可以从 CD 安装 HP 打印机软件。

### **如果是管理设置**

请访问 **[hp.com/go/upd](http://hp.com/go/upd)** 下载并安装 HP Universal Print Driver。

## <span id="page-6-1"></span>**查找更多信息**

**帮助:**请访问 **[www.hp.com/go/support](http://www.hp.com/go/support)** 获取用户指南、故障排除 帮助和产品支持信息。在设置时,如果选择自主管理打印机环境, 然后安装建议的软件解决方案,则会在您的计算机上安装电子 版"帮助"。要访问:

- Windows® 10:请单击**开始**,选择**所有程序**,选择 **HP**,然后 选择打印机名称。
- Windows 8.1:单击**开始**屏幕左下角的向下箭头,选择打印 机名称,单击**帮助**。
- Windows 8: 在开始屏幕上, 右键单击屏幕上的空白区域, 单击应用程序栏上的**所有应用程序**,单击具有打印机名称 的图标,然后单击**帮助**。
- Windows 7、Windows Vista® 和 Windows XP:请单击**开始**, 选择**所有程序**,选择 HP,然后选择打印机名称。
- OS X、Yosemite:请单击**帮助 > Mac 帮助**。在帮助查看器 的"搜索"字段中输入打印机名称,并按 Enter。
- OS X、Mavericks: 请单击帮助 > 帮助中心。在"帮助查看 器"窗口中,单击**所有应用程序的帮助**,然后单击与您的 打印机相对应的帮助。

**自述文件:**包含 HP 支持信息、操作系统要求和最近的打印机更 新。除此之外,自述文件还包含环境和管制信息,包括欧盟管制 通告及合规性声明。CC

要从 Windows 进行访问:请将 HP 软件 CD 插入计算机,然后浏览 至 readme.chm 文件。双击 **readme.chm** 将其打开,然后选择您的 语言版本的**自述文件**。

**在网站上:**其他帮助和信息位于 **[www.hp.com/go/support](http://www.hp.com/go/support)**。 符合性声明位于 **[www.hp.eu/certificates](http://www.hp.eu/certificates)**。墨盒使用情况位于 **[www.hp.com/go/inkusage](http://www.hp.com/go/inkusage)**。

**注意事项:**此处任何信息均不构成额外的保修条款。HP 不对 本文档中所包含的技术或编辑方面的错误或遗漏负责。

Windows is either a registered trademark or trademark of Microsoft Corporation in the United States and/or other countries. OS X is a trademark of Apple Inc., registered in the U.S. and other countries.

![](_page_7_Picture_1.jpeg)

D3Q17-90030